SAP-Integration mit Tableau

Nahtlose Integration von SAP und Tableau

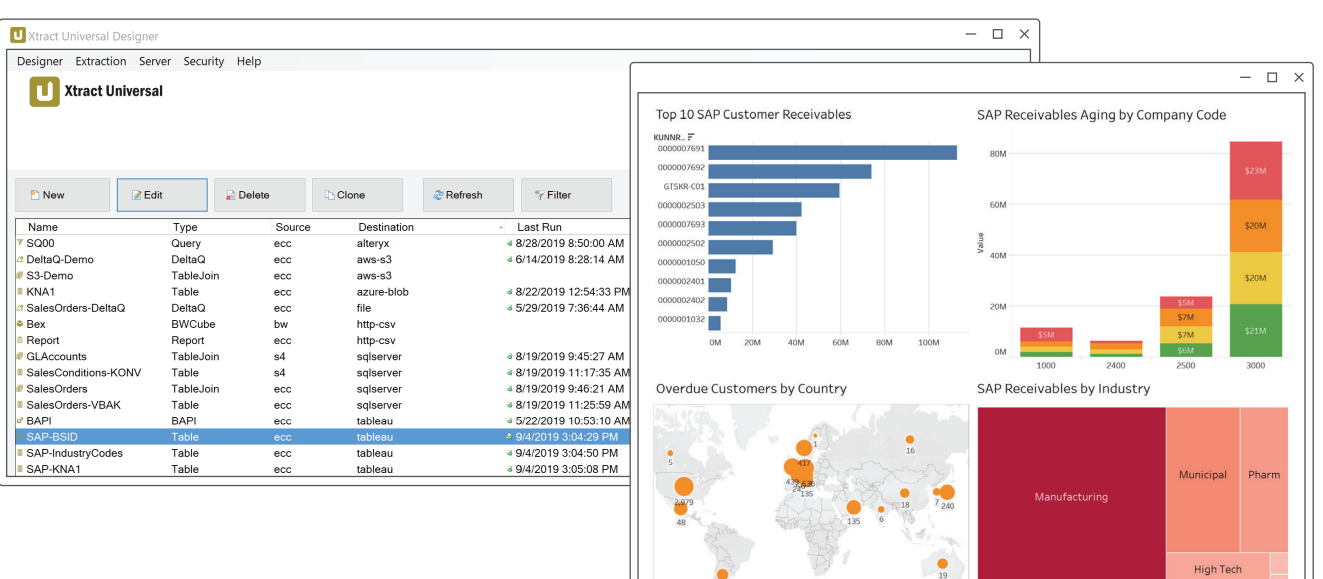

 $\boldsymbol{\theta}$  $\overline{\phantom{a}}$ 

SAD

ALE . I F ┪┢╾╷ Ë **SOFTWARE** 

# SAP-Integration mit Tableau

**»** Xtract Universal mit dem Tableau Add-On: Der direkte Ansatz

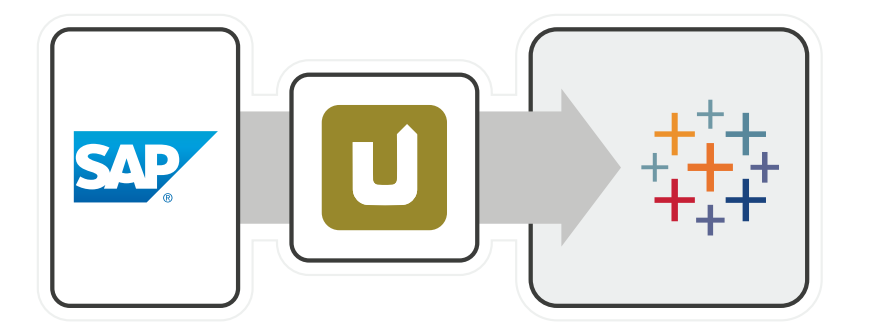

Mit Xtract Universal und dem Destination Add-On Tableau können die extrahierten SAP-Daten als Data Extract im Hyper-Format abgelegt werden. Hyper ist ein speziell von Tableau entwickeltes Dateiformat, welches die Daten in hochkomprimierter Form enthält und direkt von Tableau konsumiert werden kann.

Bei diesem direkten Ansatz werden die Extraktionen, die von der zentralen IT-Abteilung oder dem Tableau-Nutzer in Xtract Universal erstellt wurden, durch einen externen Scheduler eingeplant (Data Push). Die erstellten Hyper-Dateien werden in einem Dateiverzeichnis abgelegt und bei Bedarf auf den Tableau Server hochgeladen.

## **»** Xtract Universal mit einer Datenbank (z.B. SQL Server): Der Staging-Ansatz

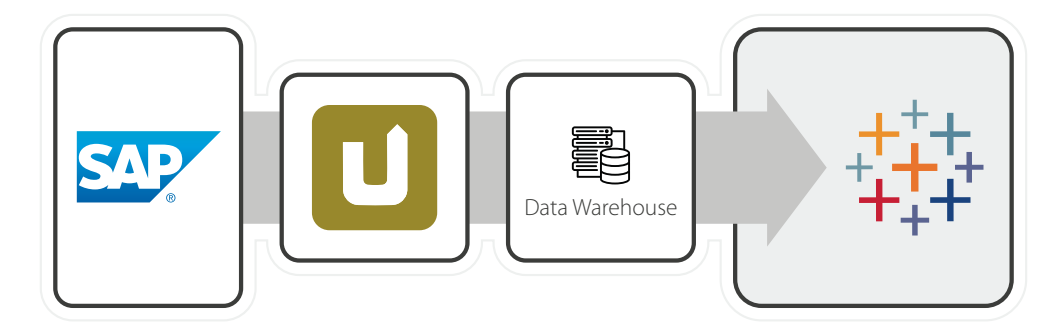

Xtract Universal als eigenständiges Tool bietet auch die Integration von SAP-Daten in gängige Datenbank-Systeme. In dieser Architektur wird eine Datenbank als Staging-Layer eingesetzt. Hierbei spielt es keine Rolle, ob es sich um eine Cloud-Lösung oder eine On-Premises Datenbank handelt. Tableau kann somit auf die SAP-Daten aus der Datenbank Ihrer Wahl zugreifen.

Die Extraktionen werden wie beim direkten Ansatz ebenfalls über einen Scheduler eingeplant (Data Push). Sowohl die zentrale IT-Abteilung als auch der Tableau-Nutzer können die SAP-Extraktion in Xtract Universal definieren. Durch die Verwendung von SAP-eigenen Extraktoren können Ihre SAP-Daten inkrementell bereitgestellt werden.

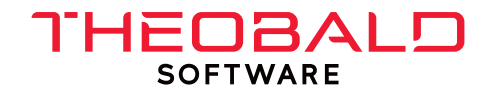

#### Büro Stuttgart

Theobald Software GmbH Phone: +49 711 46 05 99 0 Email: info@theobald-software.com

#### Büro Seattle

Theobald Software, Inc. Phone: +1 206 68196 38 Email: info@us.theobald-software.com

### Büro Hong Kong

Theobald Software Asia Ltd. Phone: +852 3423 0401 Email: info@theobald-software.com.hk